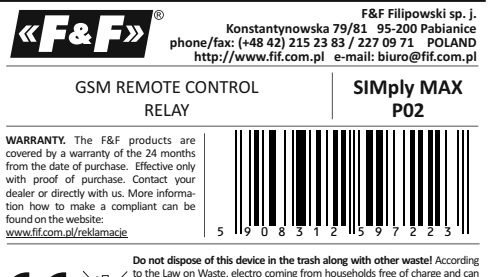

to the Law on Waste, electro coming from households free of charge and can give any amount to up to that end point of collection, as well as to store the occasion of the purchase of new equipment (in accordance with the principle of old-for-new, regardless of brand). Electro thrown in the trash or abandoned in nature, pose a threat to the environment and human health.

# **Purpose**

SIMply MAX P02 is a GSM relay which allows to remotely open automatic gates, garage doors, barriers using a mobile phone. It can be used for objects with protected access and a large number of users in order to eliminate cost of remote controls for every user.

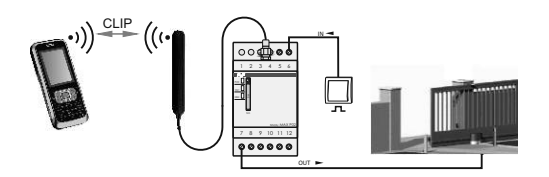

# **Functions**

\* cost-free operations (GSM CLIP service)

- \* two output relays with separated switching time settings
- \* possibility to set two different close times for both outputs
- \* two inputs witch can be used to direct control of the devices with external switches
- \* automatic close function with programmable delay
- \* PC configuration software
- \* memory for 500 mobile phone numbers
- \* remotely add and delete numbers using SMS commands

### **Functioning**

Relay can works with any GSM 900/1800 mobile operator (no SIMLOCK). In order to operate properly a valid SIM card has to be installed.

Controller has two output relays used to generate external signals for gate openers or electric door bolts. Both of relays are working parallel but different signal durations can be set.

Thanks to the use of CLIP service all of commands are performed with no additional costs. The user dials to the controller number and waits until the controller rejects his connection. Relay verifies incoming phone number and decide to execute or ignore command. Additional external switches can be connected to device in order to control relays manually. In automatic mode, the relay output is activated again after a certain time in order to close the gate.

Phone numbers of users and times of pulses and automatic switch off are set by the configuration program on the PC (P02 Config).

# **SMS configuration**

#### ADDING / DELETING USERS IN THE SMS MODE

WARNING! Available only after you define the administrator. You can define up to 10 numbers of the users at once. Defining and removing numbers:

ADD <phone 1> <phone 2> ... <phone 10> - defining the numbers.

You can add numbers in group or individually. The relay will send an SMS with the confirmation of the numbers addition: OK ADD <phone\_1> <phone\_2> ... <phone\_10>

**DEL <phone\_1> <phone\_2> ... <phone\_10>** - deleting the numbers.

You can delete numbers in group or individually. The relay will send an SMS with the confirmation of the numbers deletion: OK DEL <phone\_1> <phone\_2> ... <phone\_10>

# ADMINISTRATOR FEATURE

The feature that allows you to remotely add and delete phone numbers of users, restore factory settings and change the number of the administrator. Definition:

# **ADMIN <phone no.> <phone no.>**

*Example: ADMIN +48123456789 +48123456789* Enter the administrator number twice in order to verify it and set it correctly. You automatically get a return text message (SMS) reply: OK ADMIN: <phone> - definition accepted ERROR ADMIN: WRONG PHONE ERROR ADMIN: MISSING PHONE - number is not repeated ERROR ADMIN: WRONG FORMAT - wrong format of the numbers ERROR ADMIN: ALREADY DEFINED - ADMIN already defined

## RESET SETTINGS and ADMINISTRATOR

A feature to restore factory settings and change the number of the administrator.

PLEASE NOTE!

This option is available only after you have defined the administrator.

Reset - sending the RESET command from any phone, without a password (although it is set), will result in automatic reply to the phone of the administrator. He receives a message with a generated one-time code, for example RESET 12345678. The command along with the code (for example: RESET 12345678) should be send to the relay within 3 minutes.

# **Program P02 Config**

# COMMUNICATION

PC software can by run on computers with following operating systems: Windows 2000, Windows NT, Windows XP, Windows Vista, Windows 7, Windows 8, Windows 10.

Before first run USB driver has to be installed. In order to perform the installation user has to run CDM20802\_Setup.exe file. After the installation controller should be connected with PC via USB cable (USB-miniUSB).

# PC software

#### Software available on: p02.fif.com.pl

Software packet consist two files. The P02Config.exe is a application allowing to setup the SIMply MAX P02. The ..phonebook" file stores phone numbers and user descriptions. Run P02Config.exe and wait for the controller connection. Software should establish the connection automatically.

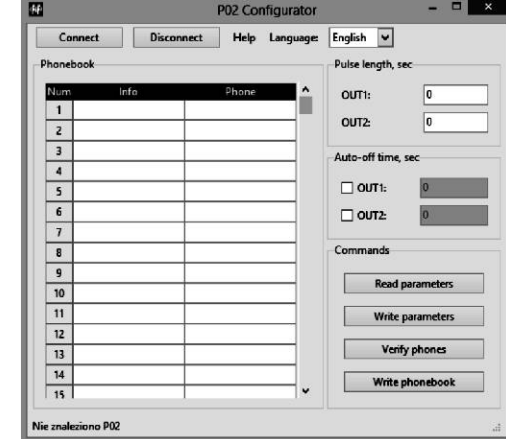

## **SIMply MAX P02 messages**

SIMply MAX P02 successfully connected - connected SIMply MAX P02 disconnected - disconnected SIMply MAX P02 not found - connection failed Searching - connecting to SIMply MAX P02 Success - operation is OK Failed - operation failed Reading phones - reading phones numbers Writing phones - saving phone numbers Read success - verifying - comparing data between controller and "phonebook" file.

## **Menu**

Connect - connect to the controller Disconnect - disconnect controller

**Help**

- Information about PC software version.
- **Phonebook**

Mobile phones numbers and descriptions form "phonebook" file. **Commands**

Read parameters - read current setup.

Write parameters - write new setup.

Verify phones - verify content of the controller memory and "phonebook" file.

- After the verification the controller will show one of this message:
- \* Phones are identical! all of mobile phone numbers stored in controller memory match with "phonebook" file.
- \* Phone are different! the differences were detected. After this controller will ask if user wants to restore memory with data stored in "phonebook": Restore from phonebook? YES/NO. Write phonebook - write phone data to the controller and "phonebook" file.

# **Pulse**

This parameter controls the relay closing time for corresponding output (practical time is in 1-2 s range). **Closing time**

This parameter controls the time of delay for automatic close

function. When auto-off time elapses the relay will close for the 2nd time.

#### **LED indicators description**

#### **Wiring diagram**

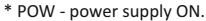

- \* STAT blinks for 0.5s with 1s period, GSM turned off.
- No SIM card.
- \* STAT blinks for 0.25s with 0.5s period, GSM turned off Could not connect to the mobile operator (Make sure that SIM card PIN code is disabled).
- \* STAT blinks for 0.5s with 1s period, GSM turned on connecting to the GSM network.
- \* STAT turned on or blinking, GSM blinking normal operation:
- Signal strength indication by the number of LED GSM flashes: 0.15 seconds with a period of 6.0 s (from 1 to 5 flashes)
- Indication of communication through the number of LED STAT flashes: 0.5 s with a period of 6.0 s:
- 1 flash input SMS,
- 2 flashes output SMS,
- 3 flashes output SMS error,
- 6 flashes voice call
- \* STAT turned off; GSM turned off restart of controller is required.

# **SIM card comments**

SIM of the P02 relay:

- \* It is recommended to use the SIM card with the so-called **telemetric tariff / m2m**. Ask at the GSM operator!
- \* The first activation of the SIM card of the controller should be made on any phone of the user (send SMS or make a voice call). \* Clear the memory of the inbox.
- \* Deactivate the PIN. If the PIN is active, the relay will not log on to the network of the operator and it will prevent communication. Deactivate the PIN using any mobile phone.
- \* In case of the usual tariff (not telemetric), it is recommended to turn off any additional operator services assigned to the SIM card, for example free text message alerts, voice mail, operator IVR voice menu for free notifications, etc.
- \* First run of the SIM card on the relay may take several minutes. This is due to the registration of the unknown device model and finding the correct configuration of the system by the operator.

# SIM of the user's phone:

\* Set the input mode of the text messages as TEXT (not UNICODE)! By default, the GSM operators set the TEXT mode. If the relay ignores text messages you should check the settings and adjust them correctly.

# **Software version**

Software version is published in the text of a return SMS of the **SOFT** command.

- *Sample. SOFT:*
- *VER:1.13 [software version]*

Manual for the correct software version available on: www.fif.com.pl

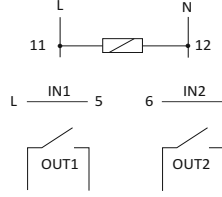

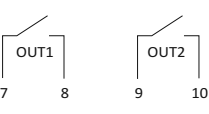

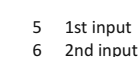

- 6 2nd input<br>7-8 1st output 1st output
- (separated relay)
- 9-10 2nd output (separated relay)
- 11-12 power input

# **Wiring** Note!

The gate controllers can have different input types. (L, N or potential free input [short circuit]). Before wiring check the gate controller technical documentation and chose suitable option from the presented examples.

Input signal wiring for the manual control example. (terminal no. 5)

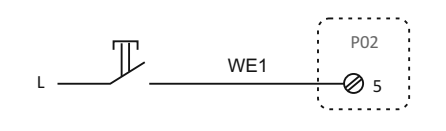

Connecting control signal to pulse input gate controller

# a) N or L signal input

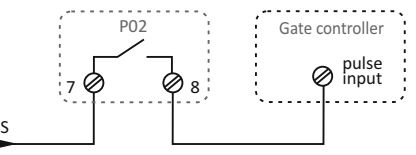

b) non-voltage input

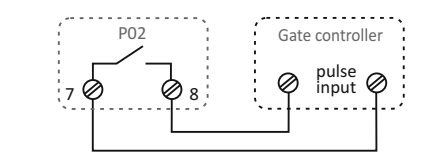

## **Assembly and connection**

1. Make sure the power is turned off.

- 2. Mount the SIMply MAX P02 on a DIN rail.
- 3. Connect the power supply to the device: (L terminal no. 11; N - terminal no. 12).
- 4. Place the antenna in a place where the GSM signal is strong and plug the antenna connector into the controller.
- 5. Use a thin screwdriver to press the SIM card tray release button, place a SIM card on the tray and push it back into the controller. Make sure that you are using a SIM card without PIN code protection. You can easily disable PIN protection using any mobile phone.
- 6. Connect input signals and output devices according to wiring examples.
- 7. Turn on the power supply.

# **Technical data**

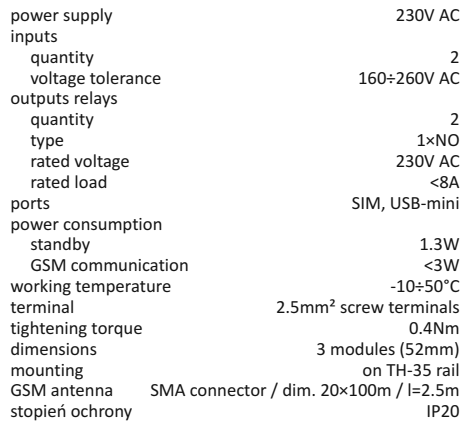

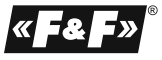

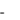